# **Oracle® Database**

Quick Installation Guide

11*g* Release 2 (11.2) for HP-UX PA-RISC (64-Bit)

#### **E10866-01**

April 2010

This guide describes how to quickly install Oracle Database 11*g* on HP-UX PA-RISC systems. It includes information about the following:

- [Reviewing Information About This Guide](#page-0-0)
- [Logging In to the System as root](#page-1-0)
- [Checking the Hardware Requirements](#page-2-0)
- [Checking the Software Requirements](#page-4-0)
- [Creating Required Operating System Groups and Users](#page-7-0)
- [Configure Kernel Parameters](#page-9-0)
- **[Creating Required Directories](#page-11-0)**
- [Configuring the oracle User's Environment](#page-11-1)
- [Mounting the Product Disc](#page-14-0)
- **[Installing Oracle Database](#page-15-0)**
- **[Installing Oracle Database Examples](#page-17-0)**
- [What to Do Next?](#page-17-1)
- **[Additional Information](#page-18-0)**
- [Documentation Accessibility](#page-19-0)

## <span id="page-0-0"></span>**1 Reviewing Information About This Guide**

This guide describes how to install Oracle Database by using the default installation options.

### **Tasks Described in This Guide**

The procedures in this guide describe how to:

- Configure your system to support Oracle Database
- Install Oracle Database on a local file system by using the Basic Installation option
- Configure a general-purpose Oracle Database installation that uses the local file system for database file storage

### **Results of a Successful Installation**

After you successfully install Oracle Database:

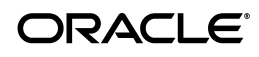

- The database that you created and the default Oracle Net listener process run on the system.
- Oracle Enterprise Manager Database Control run on the system and can be accessed by using a Web browser.

### **Tasks Not Described in This Guide**

This guide covers the Basic Installation scenario and does *not* describe how to complete the following tasks:

- Using the Advanced Installation option to install the software
- Installing the software on a system that has an existing Oracle software installation
- Installing Oracle Clusterware and Oracle Real Application Clusters on a cluster
- Enabling Enterprise Manager e-mail notifications or automated backups
- Using alternative storage options such as Automatic Storage Management

#### **Where to Get Additional Installation Information**

For more information about installing Oracle Database, including information about the tasks not described in this guide, refer to one of the following guides:

- To install the software on a single system, then refer to *Oracle Database Installation Guide for HP-UX*.
- If you want to perform a Oracle Real Application Clusters installation, then refer to *Oracle Grid Infrastructure Installation Guide* and *Oracle Real Application Clusters Installation Guide*. These guides describe how to install Oracle Clusterware and Oracle Real Application Clusters. Oracle clusterware is a prerequisite for Oracle Real Application Clusters installations.

All these guides are available on the product disc. To access them, use a Web browser to open the welcome.htm file located in the top-level directory of the installation media, and then select the **Documentation** tab.

## <span id="page-1-0"></span>**2 Logging In to the System as root**

Before you install the Oracle software, you must complete several tasks as the root user. To log in as the root user, complete one of the following procedures:

**Note:** You must install the software from an X Window System workstation, an X terminal, or a PC or other system with X server software installed

- Following are the steps for installing the software from an X Window System workstation or X terminal:
	- **1.** Start a local terminal session, for example, an X terminal (xterm).
	- **2.** If you are not installing the software on the local system, then enter the following command to enable the remote host to display X applications on the local X server:

\$ xhost *fully\_qualified\_remote\_host\_name*

For example:

\$ xhost somehost.us.example.com

**3.** If you are not installing the software on the local system, then use the ssh, rlogin, or telnet command to connect to the system where you want to install the software:

```
$ telnet fully_qualified_remote_host_name
```
**4.** If you are not logged in as the root user, then enter the following command to switch user to root:

```
$ su -password:
#
```
Following are the steps for installing the software from a PC or other system with X server software:

**Note:** If necessary, refer to your X server documentation for more information about completing this procedure. Depending on the X server software that you are using, you must complete the tasks in a different order.

- **1.** Start the X server software.
- **2.** Configure the security settings of the X server software to permit remote hosts to display X applications on the local system.
- **3.** Connect to the remote system where you want to install the software and start a terminal session on that system, for example, an X terminal (xterm).
- **4.** If you are not logged in as the root user on the remote system, then enter the following command to switch user to root:

```
$ \mathrm{su} -
password:
#
```
## <span id="page-2-0"></span>**3 Checking the Hardware Requirements**

The system must meet the following minimum hardware requirements:

- **[Memory Requirements](#page-2-1)**
- **[Disk Space Requirements](#page-3-0)**

### <span id="page-2-1"></span>**3.1 Memory Requirements**

The following are the memory requirements for installing Oracle Database 11*g* Release 2 (11.2):

At least 4 GB of RAM

To determine the RAM size, enter the following command:

# grep "Physical:" /var/adm/syslog/syslog.log

If the size of the RAM is less than the required size, then you must install more memory before continuing.

The following table describes the relationship between installed RAM and the configured swap space requirement:

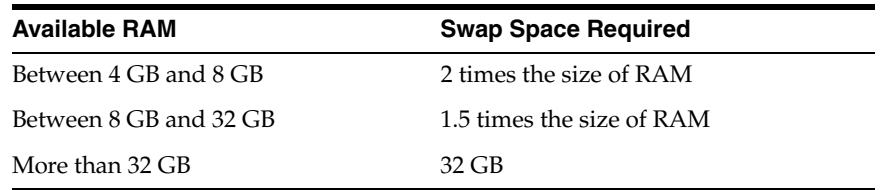

To determine the size of the configured swap space, enter the following command:

# /usr/sbin/swapinfo -a

If necessary, refer to the operating system documentation for information about how to configure additional swap space.

**Note:** Oracle recommends that you take multiple values for the available RAM and swap space before finalizing a value. This is because the available RAM and swap space keep changing depending on the user interactions with the computer.

### <span id="page-3-0"></span>**3.2 Disk Space Requirements**

The following are the disk space requirements for installing Oracle Database 11*g* Release 2 (11.2):

At least 1 GB of disk space in the /tmp directory

To determine the amount of disk space available in the /tmp directory, enter the following command:

# bdf /tmp

If the free disk space available in the /tmp directory is less than what is required, then complete one of the following steps:

- Delete unnecessary files from the  $/$ tmp directory to meet the disk space requirement.
- Set the TMP and TMPDIR environment variables when setting the oracle user's environment (described later).
- Extend the file system that contains the /tmp directory. If necessary, contact the system administrator for information about extending file systems.
- To determine the amount of free disk space on the system, enter the following command:

# bdf

The following tables describe the disk space requirements for software files for each installation type:

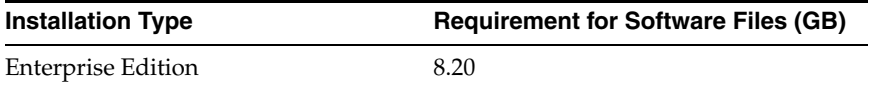

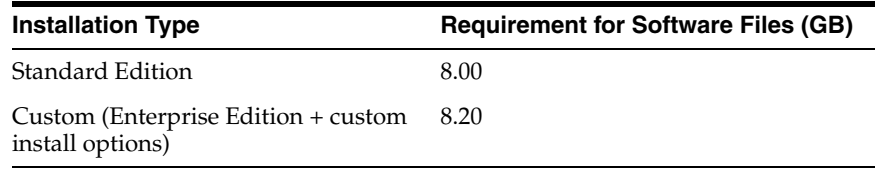

The following table describes the disk space requirements for data files for each installation type:

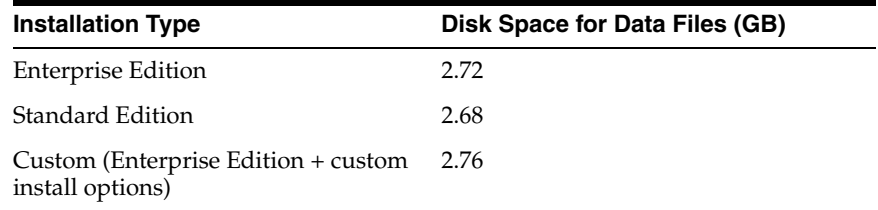

Additional disk space, either on a file system or in an Automatic Storage Management disk group, is required for the fast recovery area if you choose to configure automated backups.

## <span id="page-4-0"></span>**4 Checking the Software Requirements**

Depending on the products that you intend to install, verify that the following software are installed on the system.

- **[Operating System Requirements](#page-4-1)**
- **[Compiler Requirements](#page-5-0)**
- [Patch Requirement](#page-5-1)
- **[Additional Software Requirements](#page-6-0)**

### <span id="page-4-1"></span>**4.1 Operating System Requirements**

The following are the operating system requirements for Oracle Database 11*g* Release 2 (11.2):

■ HP-UX 11i V3 patch Bundle Sep/ 2008 (B.11.31.0809.326a) or higher

To determine the distribution and version of HP-UX installed, enter the following command:

# uname -a

HP-UX *hostname* B.11.31 U ia64 4156074294 unlimited-user license

In this example, the version of HP-UX 11i is 11.31.

Verify that the system meets the minimum patch bundle requirements using the following command:

# /usr/sbin/swlist -l bundle |grep QPK

The QPK (Quality Pack) bundles have version numbers of the form B.11.31.0809.326a (for the September 2008 release), B.11.31.0903.334a (for the March 2009 release), and so on.

If a required bundle, product, or fileset is not installed, then you must install it. Refer to your operating system or software documentation for information about installing products.

**Note:** There may be more recent versions of the patches listed installed on the system. If a listed patch is not installed, then determine whether a more recent version is installed before installing the version listed.

### <span id="page-5-0"></span>**4.2 Compiler Requirements**

The following are the compiler requirements for  $Pro<sup>*</sup>C/C++$ , Oracle Call Interface, Oracle C++ Call Interface, and Oracle XML Developer's Kit (XDK) with Oracle Database 11*g* Release 2 (11.2):

- HP ANSI C B.11.31.04 (Swlist Bundle C.11.31.04) September 2008
- aC++ A.03.85 (Swlist Bundle C.11.31.04) September 2008

### <span id="page-5-1"></span>**4.3 Patch Requirement**

In addition, you must verify that the following patches are installed on the system.

**Note:** There may be more recent versions of the patches listed installed on the system. If a listed patch is not installed, then determine whether a more recent version is installed before installing the version listed.

The following are operating system patches for HP-UX PA-RISC:

### **For HP-UX 11i V3 (11.31):**

- PHCO\_40381 11.3 Disk Owner Patch
- PHKL\_38038 VM patch hot patching/Core file creation directory
- PHKL\_38938 11.31 SCSI cumulative I/O patch
- PHKL\_39351 Scheduler patch : post wait hang
- PHSS\_37959 Libcl patch for alternate stack issue fix (QXCR1000818011)
- PHSS\_39094 11.31 linker + fdp cumulative patch
- PHSS\_38141 11.31 aC++ Runtime

### **For HP-UX 11i V3 (11.31) VERITAS File System:**

PHKL\_39773: 11.31 VRTS 5.0 GARP6 VRTSvxfs Kernel Patch.

**Note**: This patch has no other dependencies. It is included in the September 2009 update of HP-UX 11.31. It is needed only when VxFS 5.0 is installled.

To ensure that the system meets these requirements:

**1.** To determine whether a patch is installed, enter a command similar to the following:

# /usr/sbin/swlist -l patch | grep PHSS\_37959

Alternatively, to list all installed patches, enter the following command:

# /usr/sbin/swlist -l patch | more

**2.** If a required patch is not installed, then download it from the following Web site and install it:

http://itresourcecenter.hp.com

If the Web site displays a recent version of the patch, then download and install that version.

### <span id="page-6-0"></span>**4.4 Additional Software Requirements**

Depending on the components you want to use, you must ensure that the following software are installed:

- [Oracle ODBC Drivers](#page-6-1)
- [Oracle JDBC/OCI Drivers](#page-6-2)
- **[Oracle Messaging Gateway](#page-6-3)**
- [Programming Languages](#page-7-1)
- **[Browser Requirements](#page-7-2)**

### <span id="page-6-1"></span>**4.4.1 Oracle ODBC Drivers**

If you intend to use ODBC, then you should build and install the most recent ODBC Driver Manager. You can download and install the Driver Manager from the following link:

http://www.unixodbc.org

You do not require ODBC Driver Manager to install Oracle Database.

To use ODBC, you must also install gcc 3.4.5 or later

### <span id="page-6-2"></span>**4.4.2 Oracle JDBC/OCI Drivers**

You can use thefollowing JDK versions:

- HPUX JDK 6.0.05
- HPUX JDK 5.0.15

#### <span id="page-6-3"></span>**4.4.3 Oracle Messaging Gateway**

Oracle Messaging Gateway supports the integration of Oracle Streams Advanced Queuing (AQ) with the following software:

IBM MQ Series V6.0, client and server:

```
MQSERIES.MQM-CL-HPUX
MQSERIES.MQM-SERVER
```
TIBCO Rendezvous 7.2

If you require a CSD for WebSphere MQ, then refer to the following Web site for download and installation information:

http://www-306.ibm.com/software/integration/wmq/support

### <span id="page-7-1"></span>**4.4.4 Programming Languages**

The following products are certified for use with:

■ **Pro\* COBOL**

Micro Focus Server Express 5.1

■ **Pro\* FORTRAN**

HP FORTRAN/90 - Sep 2008 - release

### <span id="page-7-2"></span>**4.4.5 Browser Requirements**

Web browsers must support JavaScript, and the HTML 4.0 and CSS 1.0 standards. The following browsers meet these requirements for Oracle Enterprise Manager Database Control:

- Netscape Navigator 8.1
- Netscape Navigator 9.0
- Microsoft Internet Explorer 6.0 SP2
- Microsoft Internet Explorer 7.0
- Microsoft Internet Explorer 7.0 SP1
- Microsoft Internet Explorer 8.0
- Firefox 2.0
- Firefox 3.0.7
- Safari 3.0.4
- Safari 3.1
- Safari 3.2

# <span id="page-7-0"></span>**5 Creating Required Operating System Groups and Users**

The following local operating system groups and users are required if you are installing Oracle Database:

- The Oracle Inventory group (oinstall)
- The OSDBA group (dba)
- The Oracle software owner (oracle)

To determine whether these groups and users already exist, and if necessary, to create them, follow these steps:

**1.** To determine whether the oinstall group exists, enter the following command:

```
# more /var/opt/oracle/oraInst.loc
```
If the output of this command shows the oinstall group name, then the group already exists.

**Note:** In Oracle documentation, Oracle Inventory group is called oinstall. However, it is not mandatory to use the same name, you can enter a different name for the group.

If the oraInst.loc file exists, then the output from this command is similar to the following:

```
inventory_loc=/u01/app/oraInventory
inst_group=oinstall
```
The inst\_group parameter shows the name of the Oracle Inventory group, for example oinstall.

**2.** To determine whether the dba group exists, enter the following command:

# grep dba /etc/group

If the output from this command shows the dba group name, then the group already exists.

**3.** If necessary, enter the following commands to create the oinstall and dba groups:

```
# /usr/sbin/groupadd oinstall
# /usr/sbin/groupadd dba
```
**4.** To determine whether the oracle user exists and belongs to the correct groups, enter the following command:

# id oracle

If the oracle user exists, then this command displays information about the groups to which the user belongs. The output should be similar to the following, indicating that oinstall is the primary group and dba is a secondary group:

```
uid=440(oracle) gid=200(oinstall) groups=201(dba),202(oper)
```
- **5.** If necessary, complete one of the following actions:
	- If the oracle user exists, but its primary group is not oinstall or it is not a member of the dba group, then enter the following command:

# /usr/sbin/usermod -g *oinstall* -G dba oracle

If the oracle user does not exist, enter the following command to create it:

# /usr/sbin/useradd -g *oinstall* -G dba oracle

This command creates the oracle user and specifies oinstall as the primary group and dba as the secondary group.

**Note:** In Oracle documentation, Oracle Inventory group is called oinstall. However, it is not mandatory to use the same name, you can enter a different name for the group.

**6.** Enter the following command to set the password of the oracle user:

# passwd oracle

# <span id="page-9-0"></span>**6 Configure Kernel Parameters**

**Note:** The kernel parameter values shown in this section are recommended values only. For production database systems, Oracle recommends that you tune these values to optimize the performance of the system. See your operating system documentation for more information about tuning kernel parameters.

Verify that the kernel parameters shown in the following table are set either to the formula shown, or to values greater than or equal to the recommended value shown. The procedure following the table describes how to verify and set the values.

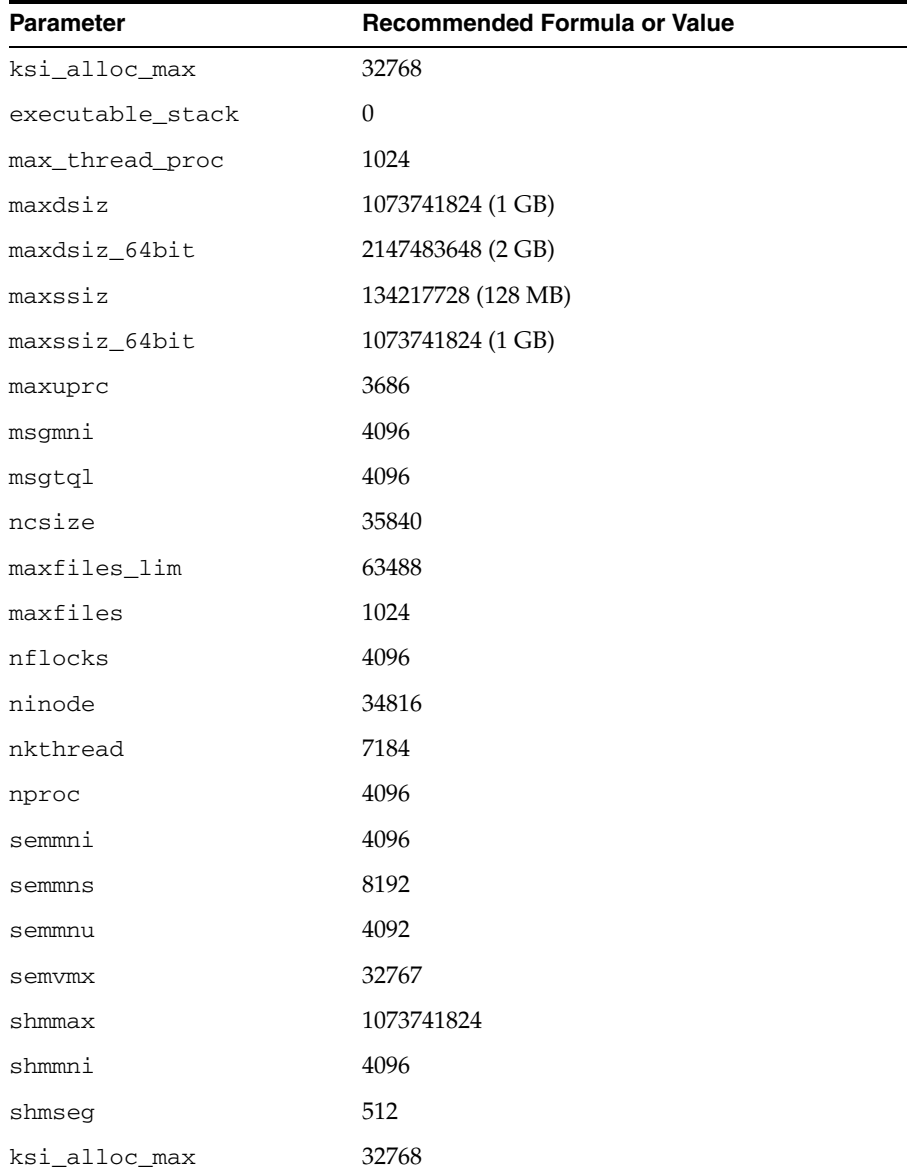

**Note:** If the current value for any parameter is higher than the value listed in this table, then do not change the value of that parameter. The following kernel parameters are obsolete on HP-UX 11.31. You need not specify values for these parameters:

- msgmap
- ncallout
- msgseg

To display the current value or formula specified for these kernel parameters, and to change them if necessary:

#### **For HP-PA RISC:**

- **1.** Follow these steps:
	- **a.** Optionally, set the DISPLAY environment variable to specify the display of the local system:
		- **–** Bourne, Bash, or Korn shell:
			- # DISPLAY=*local\_host*:0.0 ; export DISPLAY
		- **–** C shell:
			- # setenv DISPLAY *local\_host*:0.0
	- **b.** Start System Administration Manager (SAM):

# /usr/sbin/sam

- **c.** Choose the **Kernel Configuration** area, then choose the **Configurable Parameters** area.
- **d.** Check the value or formula specified for each of these parameters and, if necessary, modify that value or formula.

If necessary, refer to the SAM online Help for more information about completing this step.

**Note:** If you modify the value of a parameter that is not dynamic, then you must restart the system.

**a.** Enter the following command to start the kcweb application:

# /usr/sbin/kcweb -F

**b.** Check the value or formula specified for each of these parameters and, if necessary, modify that value or formula.

If necessary, refer to the kcweb online Help for more information about completing this step.

**Note:** If you modify the value of a parameter that is not dynamic, then you must restart the system.

**2.** If necessary, when the system restarts, log in and switch user to root.

## <span id="page-11-0"></span>**7 Creating Required Directories**

Create directories with names similar to the following, and specify the correct owner, group, and permissions for them:

- The Oracle base directory
- An optional Oracle data file directory

The Oracle base directory must have appropriate free disk space if you choose not to create a separate Oracle data file directory.

**Note:** If you do not want to create a separate Oracle data file directory, then you can install the data files in a subdirectory of the Oracle base directory. However, this is not recommended for production databases.

To create the Oracle base directory:

**1.** Enter the following command to display information about all mounted file systems:

# bdf

This command displays information about all the file systems mounted on the system, including:

- The physical device name
- The total amount, used amount, and available amount of disk space
- The mount point directory for that file system
- **2.** From the display, identify either one or two file systems that meet the disk space requirements mentioned earlier in this section.
- **3.** Note the name of the mount point directory for each file system that you identified.
- **4.** Enter commands similar to the following to create the recommended subdirectories in the mount point directory that you identified and set the appropriate owner, group, and permissions on them:

```
# mkdir /mount_point/oradata
# chown oracle:oinstall /mount_point/oradata
# chmod 775 /mount_point/oradata
```
# <span id="page-11-1"></span>**8 Configuring the oracle User's Environment**

You run Oracle Universal Installer from the oracle account. However, before you start Oracle Universal Installer, you must configure the environment of the oracle user. To configure the environment, you must:

- Set the default file mode creation mask (umask) to 022 in the shell startup file.
- Set the DISPLAY environment variable.

To set the oracle user's environment:

- **1.** Start a new terminal session, for example, an X terminal (xterm).
- **2.** Enter the following command to ensure that X Window applications can display on this system:

\$ xhost *fully\_qualified\_remote\_host\_name*

For example:

\$ xhost somehost.us.example.com

- **3.** Complete one of the following steps:
	- If the terminal session is not connected to the system where you want to install the software, then log in to that system as the oracle user.
	- If the terminal session is connected to the system where you want to install the software, then switch user to oracle:

\$ su - oracle

**4.** To determine the default shell for the oracle user, enter the following command:

\$ echo \$SHELL

- **5.** Open the oracle user's shell startup file in any text editor:
	- Bash shell (bash):

\$ vi .profile

Bourne shell (sh), Bash shell (bash), or Korn shell (ksh):

\$ vi .bash\_profile

C shell (csh or tcsh):

% vi .login

**6.** Enter or edit the following line in the shell startup file, specifying a value of 022 for the default file mode creation mask:

umask 022

- **7.** If the ORACLE\_SID, ORACLE\_HOME, or ORACLE\_BASE environment variable is set in the file, then remove the corresponding lines from the file.
- **8.** Save the file, and exit from the editor.
- **9.** To run the shell startup script, enter the following command:
	- Bash shell on Red Hat:

\$ . ./.bash\_profile

Bourne shell, Bash shell, or Korn shell:

\$ . ./.profile

C shell:

% source ./.login

**10.** If you are not installing the software on the local computer, then run the following command on the remote computer to set the DISPLAY variable:

Bourne, Bash or Korn shell:

\$ export DISPLAY=local\_host:0.0

C shell:

% setenv DISPLAY local\_host:0.0

 In this example, local\_host is the host name or IP address of the local computer that you want to use to display Oracle Universal Installer.

Run the following command on the remote computer to check if the shell and the DISPLAY environmental variable are set correctly:

echo \$SHELL echo \$DISPLAY

Now to enable X applications, run the following commands on the local computer:

\$ xhost + *fully\_qualified\_remote\_host\_name*

To verify that X applications display is set properly, run a X11 based program that comes with the operating system such as xclock:

```
$ xclock_path
```
In this example, xclock\_path is the directory path. For example, you can find xclock at /usr/X11R6/bin/xclocks. If the DISPLAY variable is set properly, then you can see xclock on your computer screen.

**See Also:** PC-X Server or Operating System vendor documents for further assistance.

- **11.** If you determined that the /tmp directory had insufficient free disk space when checking the hardware requirements, then identify a file system with the required amount of free space and set the TMP and TMPDIR environment variables as follows:
	- **a.** Use the  $df -k$  command to identify a suitable file system with sufficient free space.
	- **b.** If necessary, enter commands similar to the following to create a temporary directory on the file system that you identified, and set the appropriate permissions on the directory:

```
# sudo mkdir /mount_point/tmp
# sudo chmod a+wr /mount_point/tmp
# exit
```
**c.** Enter commands similar to the following to set the TMP and TMPDIR environment variables:

Bourne, Bash, or Korn shell:

```
$ TMP=/mount_point/tmp
$ TMPDIR=/mount_point/tmp
$ export TMP TMPDIR
```
#### C shell:

```
% setenv TMP /mount_point/tmp
```

```
% setenv TMPDIR /mount_point/tmp
```
- **12.** Enter commands similar to the following to set the ORACLE\_BASE and ORACLE\_ SID environment variables:
	- Bourne, Bash, or Korn shell:

\$ ORACLE\_BASE=/u01/app/oracle \$ ORACLE\_SID=sales \$ export ORACLE\_BASE ORACLE\_SID

■ C shell:

% setenv ORACLE\_BASE /u01/app/oracle % setenv ORACLE\_SID sales

In these examples, /u01/app/oracle is the Oracle base directory that you created or identified earlier and sales is the name that you want to call the database (typically no more than five characters).

**13.** Enter the following commands to ensure that the ORACLE\_HOME and TNS\_ADMIN environment variables are not set:

Bourne, Bash, or Korn shell:

```
$ unset ORACLE HOME
$ unset TNS_ADMIN
```
C shell:

```
% unsetenv ORACLE_HOME
% unsetenv TNS_ADMIN
```
**14.** To verify that the environment has been set correctly, enter the following commands:

\$ umask \$ env | more

Verify that the umask command displays a value of 22, 022, or 0022 and the environment variables that you set in this section have the correct values.

# <span id="page-14-0"></span>**9 Mounting the Product Disc**

On most HP-UX systems, the product disc mounts automatically when you insert it into the drive. If the disc does not mount automatically, then follow these steps to mount it:

**1.** Switch user to root:

```
$ su -password
#
```
**2.** If necessary, enter the following command to unmount the currently mounted disc, then remove it from the drive:

# /usr/sbin/umount /SD\_DVD

In this example, /SD\_DVD is the mount point directory for the disc drive.

**3.** Insert the appropriate disc into the disc drive, then enter a command similar to the following to mount it:

# /usr/sbin/mount -F cdfs -o rr /dev/dsk/c*x*t*y*d*z* /SD\_DVD

In this example, /SD\_DVD is the disc mount point directory and /dev/dsk/c*x*t*y*d*z* is the device name for the disc device, for example /dev/dsk/c0t2d0.

**4.** If Oracle Universal Installer is displaying the Disk Location dialog box, enter the disc mount point directory path, for example:

/SD\_DVD

# <span id="page-15-0"></span>**10 Installing Oracle Database**

After configuring the oracle user's environment, start Oracle Universal Installer and install Oracle Database as follows:

**1.** To start Oracle Universal Installer, enter the following command:

\$ /*mount\_point*/db/runInstaller

If Oracle Universal Installer does not start, then refer to *Oracle Database Installation Guide* for information about how to troubleshoot X Window display problems.

- **2.** The following table describes the recommended action for each Oracle Universal Installer screen. Use the following guidelines to complete the installation:
	- If you need more assistance, or to choose an option that is not a default, then click **Help** for additional information.
	- If you encounter errors while installing or linking the software, then refer to *Oracle Database Installation Guide* for information about troubleshooting.

#### **Note:**

- If you have completed the tasks listed previously, then you can complete the installation by choosing the default values on most screens.
- In Oracle documentation, Oracle Inventory group is called oinstall. However, it is not mandatory to use the same name, you can enter a different name for the group.

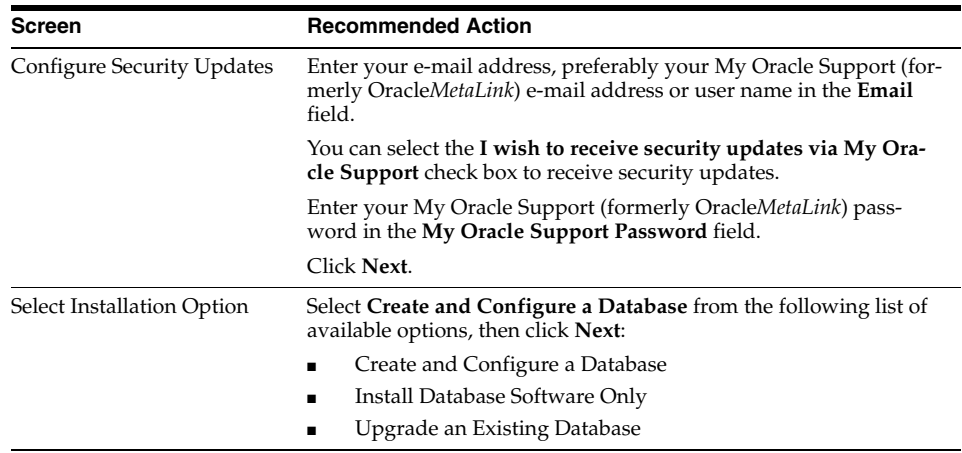

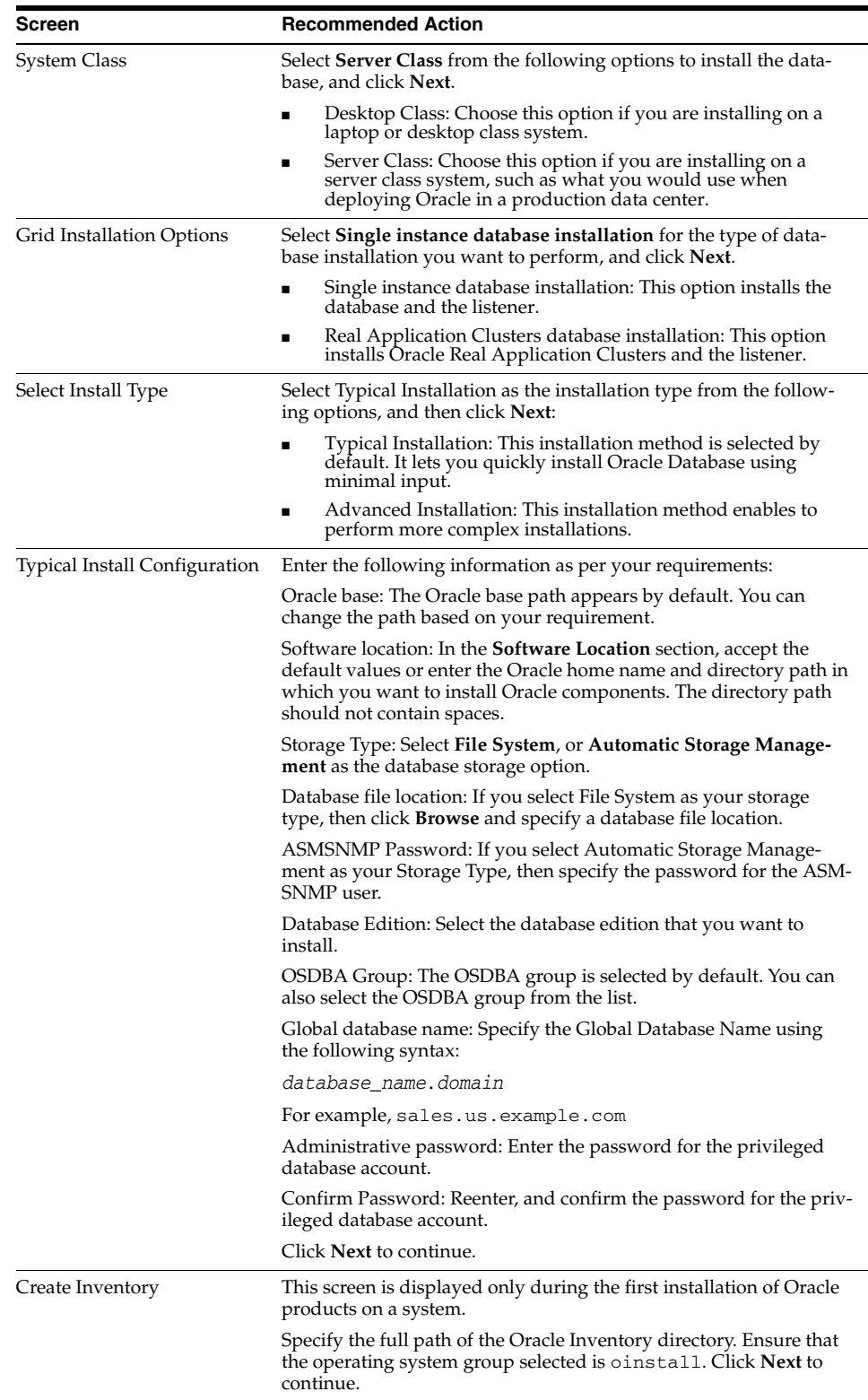

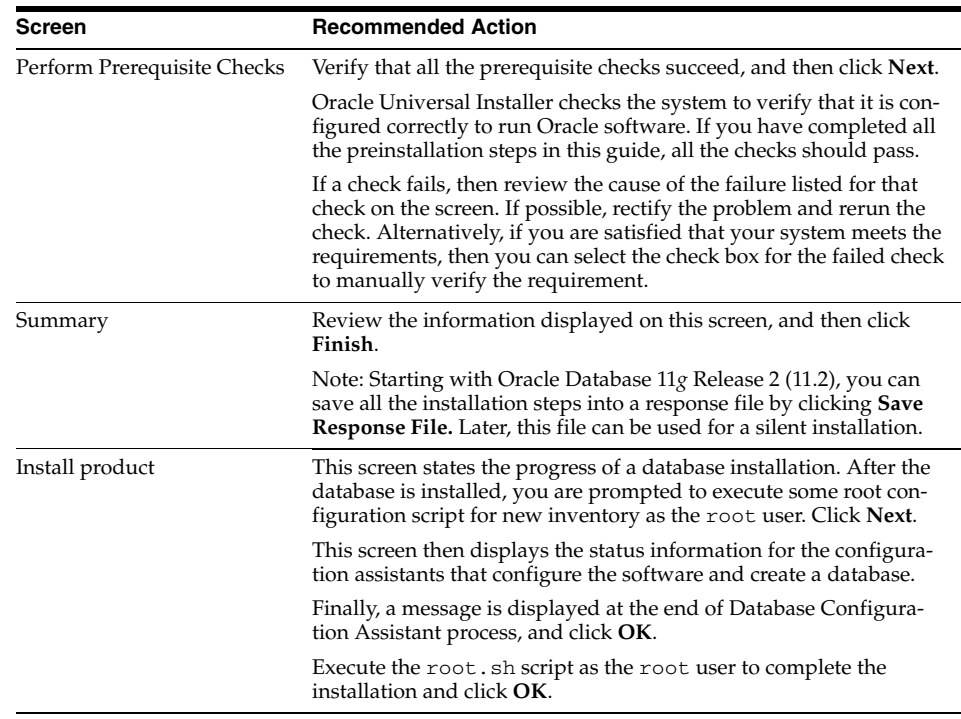

# <span id="page-17-0"></span>**11 Installing Oracle Database Examples**

If you plan to use the following products or features, then download and install the products from the Oracle Database Examples media:

- Oracle JDBC Development Drivers
- Oracle Database Examples
- Oracle Context Companion
- Various Oracle product demonstrations

For information about installing software and various Oracle product demonstrations from the Oracle Database Examples media, refer to *Oracle Database Examples Installation Guide*.

## <span id="page-17-1"></span>**12 What to Do Next?**

To become familiar with this release of Oracle Database, it is recommended that you complete the following tasks:

Log in to Oracle Enterprise Manager Database Control using a Web browser.

Oracle Enterprise Manager Database Control is a Web-based application that you can use to manage a single Oracle Database installation. The default URL for Database Control is similar to the following:

http://*host*.*domain*:1158/em/

To log in, use the user name SYS and connect as SYSDBA. Use the password that you specified for this user during the Oracle Database 11*g* installation.

- Refer to *Oracle Database Installation Guide for HP-UX* for information about required and optional postinstallation tasks, depending on the products that you want to use.
- Refer to *Oracle Database Installation Guide for HP-UX* for information about how to use Database Control to learn about the configuration of your installed database.
- To learn more about using Oracle Enterprise Manager Database Control to administer a database, refer to *Oracle Database 2 Day DBA*.

This guide, designed for new Oracle DBAs, describes how to use Database Control to manage all aspects of an Oracle Database installation. It also provides information about how to enable e-mail notifications and automated backups, which you might not have configured during the installation.

# <span id="page-18-0"></span>**13 Additional Information**

This section contains information about the following:

- **Product Licenses**
- Purchasing Licenses, Version Updates, and Documentation
- **Contacting Oracle Support Services**
- **Locating Product Documentation**

### **Product Licenses**

You are welcome to install and evaluate the products included in this media pack for 30 days under the terms of the Trial License Agreement. However, you must purchase a program license to continue using any product after the 30 day evaluation period. See the following section for information about purchasing program licenses.

### **Purchasing Licenses, Version Updates, and Documentation**

You can purchase program licenses, updated versions of Oracle products, and printed versions of Oracle documentation from the Oracle Store Web site:

http://shop.oracle.com

### **Contacting Oracle Support Services**

If you have purchased Oracle Product Support, you can call Oracle Support Services for assistance 24 hours a day, seven days a week. For information about purchasing Oracle Product Support or contacting Oracle Support Services, go to the Oracle Support Services Web site:

http://www.oracle.com/support

### **Locating Product Documentation**

Documentation for Oracle products is available in both HTML and Adobe portable document format (PDF) formats from several locations:

- On discs in the media pack:
	- Platform-specific documentation is available on the product discs. To access this documentation, see the welcome.htm file located in the top-level directory of the installation media.
- Generic product documentation is available in the Oracle Documentation Library.
- From the Oracle Technology Network Web site:

http://www.oracle.com/technology/documentation

To view PDF documents, download the free Adobe Acrobat Reader from the Adobe Web site, if necessary:

http://www.adobe.com

### <span id="page-19-0"></span>**14 Documentation Accessibility**

Our goal is to make Oracle products, services, and supporting documentation accessible to all users, including users that are disabled. To that end, our documentation includes features that make information available to users of assistive technology. This documentation is available in HTML format, and contains markup to facilitate access by the disabled community. Accessibility standards will continue to evolve over time, and Oracle is actively engaged with other market-leading technology vendors to address technical obstacles so that our documentation can be accessible to all of our customers. For more information, visit the Oracle Accessibility Program Web site at http://www.oracle.com/accessibility/.

#### **Accessibility of Code Examples in Documentation**

Screen readers may not always correctly read the code examples in this document. The conventions for writing code require that closing braces should appear on an otherwise empty line; however, some screen readers may not always read a line of text that consists solely of a bracket or brace.

#### **Accessibility of Links to External Web Sites in Documentation**

This documentation may contain links to Web sites of other companies or organizations that Oracle does not own or control. Oracle neither evaluates nor makes any representations regarding the accessibility of these Web sites.

#### **Access to Oracle Support**

Oracle customers have access to electronic support through My Oracle Support. For information, visit http://www.oracle.com/support/contact.html or visit http://www.oracle.com/accessibility/support.html if you are hearing impaired.

Oracle Database Installation Guide, 11*g* Release 2 (11.2) for HP-UX PA-RISC (64-Bit) E10866-01

Copyright © 2007, 2010, Oracle and/or its affiliates. All rights reserved.

This software and related documentation are provided under a license agreement containing restrictions on use and disclosure and are protected by intellectual property laws. Except as expressly permitted in your license agreement or allowed by law, you may not use, copy, reproduce, translate, broadcast, modify, license, transmit, distribute, exhibit, perform, publish, or display any part, in any form, or by any means. Reverse engineering, disassembly, or decompilation of this software, unless required by law for interoperability, is prohibited.

The information contained herein is subject to change without notice and is not warranted to be error-free. If you find any errors, please report them to us in writing.

If this software or related documentation is delivered to the U.S. Government or anyone licensing it on behalf of the U.S. Government, the following notice is applicable:

U.S. GOVERNMENT RIGHTS Programs, software, databases, and related documentation and technical data delivered to U.S. Government customers are "commercial computer software" or "commercial technical data" pursuant to the applicable Federal Acquisition Regulation and agency-specific supplemental regulations. As such, the use, duplication, disclosure, modification, and adaptation shall be subject to the restrictions and license terms set forth in the applicable Government contract, and, to the extent applicable by the terms of the Government contract, the additional rights set forth in FAR 52.227-19, Commercial Computer Software License (December 2007). Oracle USA, Inc., 500 Oracle Parkway, Redwood City, CA 94065.

This software is developed for general use in a variety of information management applications. It is not developed or intended for use in any inherently dangerous applications, including applications which may create a risk of personal injury. If you use this software in dangerous applications,

then you shall be responsible to take all appropriate fail-safe, backup, redundancy, and other measures to ensure the safe use of this software.<br>Oracle Corporation and its affiliates disclaim any liability for any damages

Oracle is a registered trademark of Oracle Corporation and/or its affiliates. Other names may be trademarks of their respective owners. This software and documentation may provide access to or information on content, products, and services from third parties. Oracle Corporation<br>and its affiliates are not responsible for and expressly disclaim all warrantie content, products, or services.